**(Adapted from Eric [Curts'](https://docs.google.com/document/d/1JrkpV_nqKIMJGf9stP-8jgMZuXVuqRF7vtCSUti0-Ds/edit?usp=sharingz6Z6uaJvRL_RYfKuSmPkO7FNk) List)**

#### **Table of Contents**

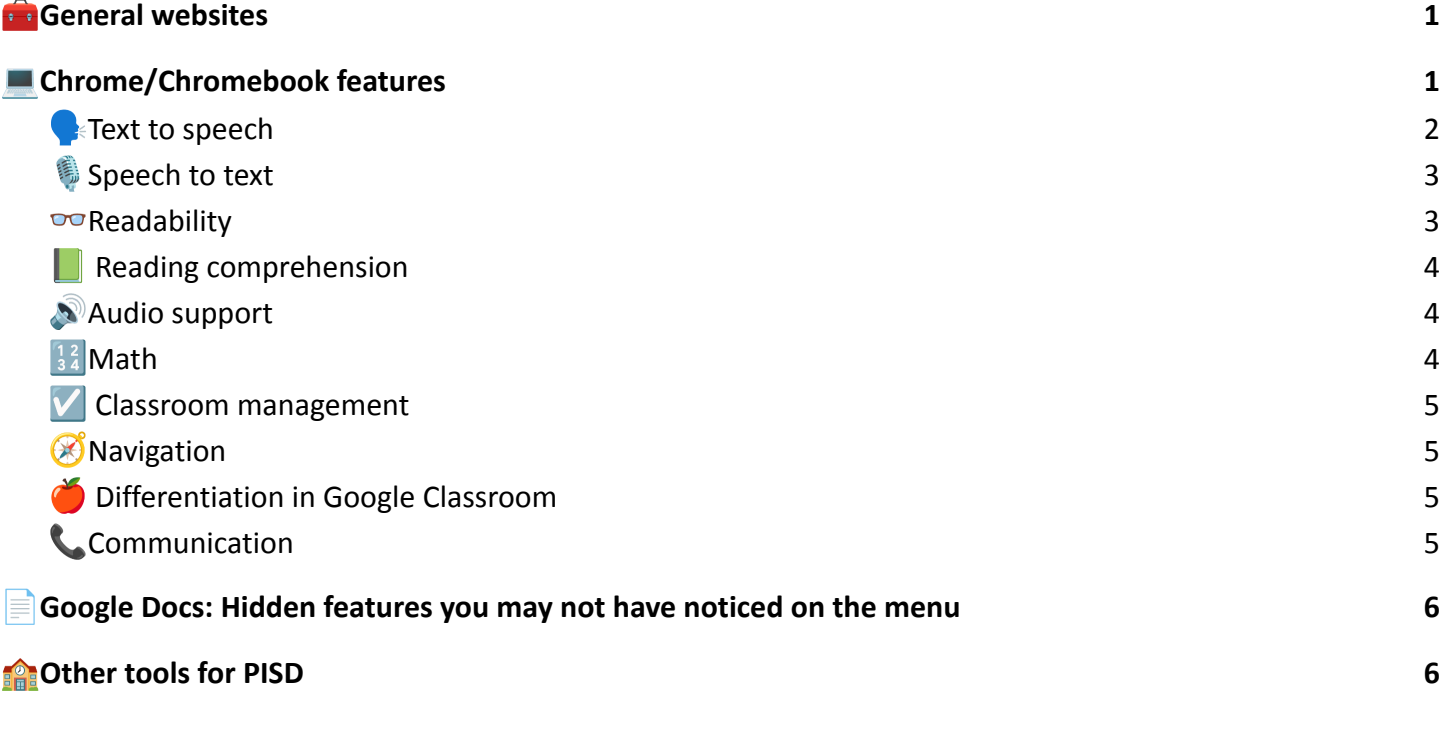

# <span id="page-0-0"></span>**General websites**

Before listing individual tools and resources, below is a list of several general websites that provide lots of information about Google-related accessibility, accommodation, tools, and resources.

- Google Accessibility site Google's official site with information on all the accessibility features built into all of their products - Google [Accessibility](http://www.google.com/accessibility/)
- Tools for Emergent Bilingual students **B** [Google](https://docs.google.com/document/d/1AmNCM3nf3tnH8UWL1xYdl9ipsv0PQzNpNxtDlUK1wRc/edit) Tools for ELL

## <span id="page-0-1"></span>**Chrome/Chromebook features**

The Chromebooks have many accessibility features built in by default, for example:

[Chromebook](https://docs.google.com/document/d/1JrkpV_nqKIMJGf9stP-8jgMZuXVuqRF7vtCSUti0-Ds/edit#heading=h.jmb557fl6bt) **Accessibility** Features**:** To access the built-in accessibility features, click the profile picture at the bottom right of the screen, then the gear to open the **Settings** menu. Search **Accessibility**. Go to **Manage accessibility features** and enable desired options including ChromeVox (spoken feedback), high contrast mode, or highlight the mouse cursor. [Click](https://support.google.com/chromebook/?visit_id=636727903118971048-945985318&rd=2#topic=9016892) here for Google's Accessibility Support page. Check out Google's Accessibility [website](https://edu.google.com/why-google/accessibility/) and [blog.](https://www.blog.google/outreach-initiatives/accessibility/)

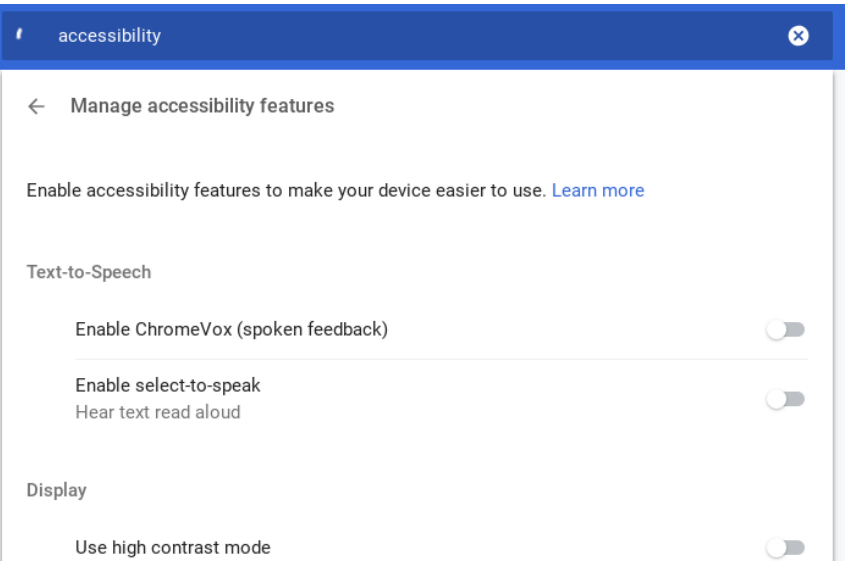

**Font face and size** - Users can set the default font face and default font size for all websites. Go to Settings and search **Customize fonts.** Select the appropriate font size and type.

⌨️ **Keyboard shortcuts** - Many common tasks in Chrome can be accomplished with the keyboard. A full list of Chrome keyboard shortcuts can be found at: [Chromebook](https://support.google.com/chromebook/answer/183101?hl=en) keyboard shortcuts. Some common keyboard shortcuts are below.

#### **Tab Management**

- **Ctrl**+**1** through **Ctrl**+**8** to switch to the tab at the specified position number on the tab strip.
- **Ctrl**+**9** to switch to the last tab.
- **Ctrl**+**Shift**+**Tab** (Ctrl+PgUp) to switch to the previous tab.
- **Ctrl**+**Tab** (Ctrl+PgDown) to switch to the next tab.
- **Ctrl**+**W** (Ctrl+F4)to close the current tab.

**Zoom** - User can adjust the zoom level of the browser by pressing:

- **Ctrl** and **+** to zoom in (or pinch out on touchscreen Chromebooks)
- **Ctrl** and **-** to zoom out (or pinch in on touchscreen Chromebooks)
- **Ctrl** and **0** (zero) to return to the original zoom level

Popular Keyboard Shortcuts are listed here: ■ Quick Chromebook Keyboard [Shortcuts.pdf](https://drive.google.com/file/d/10Iri-capwHmdWcUgz6qC8WcMHqBZSqwF/view)

### **Chrome Web Apps and Extensions**

In addition to the features Google has built into their products, many developers have created Chrome web apps and Chrome extensions that bring extra functionality to Chrome for accessibility and accommodations.

To learn how to install and manage Chrome extensions, see this video:

● **■** How to Install and Manage Chrome [Extensions](https://www.youtube.com/watch?v=Op0ii9yHA1I)

Below is a list of many useful Chrome web apps and extensions for special needs grouped by topic. Some tools fit into more than one topic, but each is only listed once.

<span id="page-1-0"></span>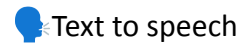

- **ChromeVox** (Chrome OS) Select-to-Speak (search key and the "S"  $Q$  key)
- **Unofficial [Immersive](https://chrome.google.com/webstore/detail/use-immersive-reader-on-w/fmidkjgknpkbmninbmklhcgaalfalbdh) Reader** [link](https://chrome.google.com/webstore/detail/use-immersive-reader-on-w/fmidkjgknpkbmninbmklhcgaalfalbdh) Works best with webpages. Also includes a picture dictionary.
- **Read&Write for Google** [link](https://chrome.google.com/webstore/detail/readwrite-for-google-chro/inoeonmfapjbbkmdafoankkfajkcphgd)
	- Provides a drop down menu bar in Google Docs with features include: Text to speech, Word prediction, Hover speech, Dictionary, Picture dictionary, Screenshot reader, Audio maker, Screen masking, Translator, Highlighters, Collect highlights, Vocabulary list, Voice note, Simplify page.
	- Educators can receive the premium version of Read&Write with all of the paid features for free. Fill out the educator's upgrade [form](http://www.texthelp.com/products/free-for-teachers/) on the Texthelp site.
	- Also available as an app on [Android](https://play.google.com/store/apps/details?id=com.texthelp.readwriteforandroid&hl=en_US&gl=US) and iOS [devices](https://apps.apple.com/us/app/read-write-for-ipad/id934749270)
- **Read Aloud -** [link](https://chrome.google.com/webstore/detail/read-aloud-a-text-to-spee/hdhinadidafjejdhmfkjgnolgimiaplp)

Read Aloud uses text-to-speech (TTS) technology to convert webpage text to audio. It supports 40+ languages and works on a variety of websites, PDFs, Google Docs, and more.

- **[Screenshot](https://chrome.google.com/webstore/detail/screenshot-reader/enfolipbjmnmleonhhebhalojdpcpdoo) Reader** [link](https://chrome.google.com/webstore/detail/screenshot-reader/enfolipbjmnmleonhhebhalojdpcpdoo) Works best with PDFs
- **Speak It** [link](https://chrome.google.com/webstore/detail/speak-it/amcnjejmdfilapnnfgnhnidhkififadk?hl=en)

Text to speech tool that reads any selected text on web pages or PDF's that are opened in Chrome. Options that can be adjusted include speaking rate and choice of voice. Supports over 50 languages.

● **Select and Speak** - [link](https://chrome.google.com/webstore/detail/select-and-speak-text-to/gfjopfpjmkcfgjpogepmdjmcnihfpokn)

Works best with webpages. Highlight selection to be read, then right-click and click "Read the selected text". Bonus: **[Immersive](https://www.youtube.com/watch?v=wHJJCLV-DNg) Reader** - Integrated into the **Microsoft Office Suite** as well as programs such as Flipgrid, Nearpod, Wakelet, and [more!](https://support.microsoft.com/en-us/office/immersive-reader-partners-8ce56191-83cd-490f-9dfc-4e69d4bf5308?ui=en-us&rs=en-us&ad=us)

## <span id="page-2-0"></span>Speech to text

- **Google Voice Typing** (Google Docs, Slides) For Google Docs, Speaker notes in Google Slides. Go to Tools > Voice Typing. Written [Instructions](https://support.google.com/docs/answer/4492226?hl=en)
- **Fluency Tutor -** [link](https://chrome.google.com/webstore/detail/share-with-fluency-tutor/nhkfdlkhjojdoggilphgbncejkmdobfp)

Educators can choose from existing reading passages or create your own. Ability to assign passages to students for them to read and record. Students install the extension to read independently. Extra help such as text-to-speech, picture dictionaries, and translating tools. ( Ignore the *30-day free trial* message.)

- **Speech to Text (voice [recognition\)](https://chrome.google.com/webstore/detail/speech-to-text-voice-reco/kcgloaobfaiejoiahlhnfaolfcifjjho/related?hl=en)** [link](https://chrome.google.com/webstore/detail/speech-to-text-voice-reco/kcgloaobfaiejoiahlhnfaolfcifjjho/related?hl=en) Speech to Text (Voice Recognition) is an extension that helps you convert your speech to text and it can recognize a wide variety of languages and related dialects.
- **Voice In Voice [Typing](https://chrome.google.com/webstore/detail/voice-in-voice-typing/pjnefijmagpdjfhhkpljicbbpicelgko)** [link](https://chrome.google.com/webstore/detail/voice-in-voice-typing/pjnefijmagpdjfhhkpljicbbpicelgko)

Use your voice to type across many different websites. *Voice in Voice Typing* makes it easy to type in the browser using voice-to-text. Write emails (works in Outlook & Gmail), answer assignments in Classroom, or reply to chats. Voice In Voice-To-Text capability lets you do them all using your voice.

### <span id="page-2-1"></span>**DO** Readability

- **Accessibility** (Chrome OS) High-contrast mode, Full-screen magnifier, Docked magnifier
- **ATbar** [link](https://chrome.google.com/webstore/detail/atbar/lihjlachbdicbhpalgegcgknkbmjhicl)

Change the colors and font size for a webpage, have text read aloud, use colored overlays, remove distracting elements from the page, and more

● **BeeLine Reader** - [link](https://chrome.google.com/webstore/detail/beeline-reader/ifjafammaookpiajfbedmacfldaiamgg)

Creates a more readable version of a web page by removing all the ads, comments, and other extra distracting items. Then BeeLine applies a color gradient to the page text to guide your eye from one line to the next.

**Helperbird-** [link](https://chrome.google.com/webstore/detail/helperbird-accessibility/ahmapmilbkfamljbpgphfndeemhnajme)

With a delightfully intuitive and easy-to-use design, this accessibility & productivity app is your all-in-one extension that provides personalized support to make web pages, PDFs, and even documents more accessible and productive to an individual's needs. Great for students with Dyslexia.

● **MagicScroll Web Reader** - [link](https://chrome.google.com/webstore/detail/magicscroll-web-reader/ecldhagehndokdmaiaigoaecbmbnmfkc)

Turn web pages into a flippable ebook with easy clickable or keyboard control, as well as control over font size and page color as well.

● **OpenDyslexic** - [link](https://chrome.google.com/webstore/detail/opendyslexic/cdnapgfjopgaggbmfgbiinmmbdcglnam)

This extension overrides all fonts on webpages with the OpenDyslexic font, and formats pages to be more easily readable.

● **Postlight Reader (Mercury)** - [link](https://chrome.google.com/webstore/detail/mercury-reader/oknpjjbmpnndlpmnhmekjpocelpnlfdi?hl=en)

Formerly Mercury Reader, Postlight removes ads and distractions, leaving only text and images for a clean and consistent reading view on every site. App smash with Kami to annotate!

● **Reader View** - [link](https://chrome.google.com/webstore/detail/reader-view/ecabifbgmdmgdllomnfinbmaellmclnh)

Strips away clutter like buttons, background images, and changes the page's text size, contrast and layout for better readability. Best for high content sites.

● **AlphaText** - [link](https://chrome.google.com/webstore/detail/alphatext-make-text-reada/lpcaoilgpobajbkiamaojipjddpkkida)

Customize and change the appearance of online articles to enhance text readability, reduce strain on your eyes, and be more productive.

● **Color Overlay** - [link](https://chrome.google.com/webstore/detail/color-overlay/glejbiebgbadpnhcjmidgclkjeelddgk)

As well as being a great general purpose screen dimmer, Visor's overlays and point of focus feature may be assistive to users with visual perceptual difficulties such as Dyslexia, Scotopic Sensitivity Syndrome and Visual Stress.

● **High Contrast** - [link](https://chrome.google.com/webstore/detail/high-contrast/djcfdncoelnlbldjfhinnjlhdjlikmph)

High Contrast lets you browse the web with your choice of several high-contrast color filters designed to make it easier to read text.

<span id="page-3-0"></span>**Reading comprehension** 

● **Auto Highlight** - [link](https://chrome.google.com/webstore/detail/auto-highlight/dnkdpcbijfnmekbkchfjapfneigjomhh)

Auto Highlight\* automatically highlights the important content on article pages.

● **Google Dictionary** - [link](https://chrome.google.com/webstore/detail/google-dictionary-by-goog/mgijmajocgfcbeboacabfgobmjgjcoja)

Double-click any word on a web page to get a pop-up with the definition and audible pronunciation.

● **Newsela** - [link](https://chrome.google.com/webstore/detail/newsela/bfpeiapdhnegnfcfkdfihabadngjagfj)

Current event articles covering many subjects, each written at five different Lexile levels so all students can read the same material at an appropriate level (other leveled article resources: [TweenTribune,](https://www.tweentribune.com/) News in [Levels,](https://www.newsinlevels.com) [ReadWorks](https://www.readworks.org)).

<span id="page-3-1"></span>Audio support

● **Mote** - [link](https://chrome.google.com/webstore/detail/mote-voice-notes-feedback/ajphlblkfpppdpkgokiejbjfohfohhmk)

Easily give and receive voice feedback with your students using Mote. Works in any Google tool (Slides, Classroom, Forms, etc.) Can be used to easily record your voice and insert the recording for a variety of purposes.

● **Read&Write for Google Chrome** - [link](https://chrome.google.com/webstore/detail/readwrite-for-google/inoeonmfapjbbkmdafoankkfajkcphgd)

Voice Note feature can record voice and add as a comment in Google Docs. Part of paid version, but free option for educators - Upgrade form for educators: Website [link](https://www.texthelp.com/en-us/products/read-write/free-for-teachers.aspx)

<span id="page-3-2"></span> $\frac{12}{34}$ Math

● **Calculator** - [link](https://chrome.google.com/webstore/detail/calculator/joodangkbfjnajiiifokapkpmhfnpleo)

Calculator with functions for basic arithmetic, algebra, trigonometry, and more.

**Equatio** - [link](https://chrome.google.com/webstore/detail/equatio-math-made-digital/hjngolefdpdnooamgdldlkjgmdcmcjnc)

Type or handwrite any mathematical expression directly on your keyboard or touchscreen. **Geoboard** - [link](https://chrome.google.com/webstore/detail/geoboard-by-the-math-lear/gaakmmdiopnmcenkojohldanladpajak)

Virtual pegboard with virtual rubber bands.

● **Geogebra** - [link](https://chrome.google.com/webstore/detail/geogebra-classic/bnbaboaihhkjoaolfnfoablhllahjnee)

Graphing, geometry and more, all in one location.

<span id="page-4-0"></span>☑️ Classroom management

● **Keep -** [Link](https://chrome.google.com/webstore/detail/google-keep-chrome-extens/lpcaedmchfhocbbapmcbpinfpgnhiddi)

Easily save the things you care about to Keep and have them synced across all of the platforms that you use. Take notes for additional detail and add labels to quickly categorize your note for later retrieval. Available across devices: [Website](https://keep.google.com/) Link, [Android](https://play.google.com/store/apps/details?id=com.google.android.keep&hl=en), [iOS](https://itunes.apple.com/us/app/google-keep-notes-and-lists/id1029207872?mt=8).

● **Wakelet** - [link](https://chrome.google.com/webstore/detail/wakelet/iomokcfebnfiflpgcpcijfkfmafgkjgh)

Save, organize and share content from across the web! Bookmark your favorite links and organize them into collections. Add images, videos, notes, PDFs, twitter posts, and more!

● **Tide** - [link](https://chrome.google.com/webstore/detail/tide-focus-timer-white-no/lmbegcmkonokdjbhbamhpmkihpachdbk)

Focus Timer & White Noise

- **ClassDojo** [link](https://chrome.google.com/webstore/detail/classdojo-extension/mbhcppckcncdempkomncfipbddlkofio?hl=en) Behavior management tool to build positive learning habits and behaviors. [Website](https://www.classdojo.com/)
- **PBIS World** [link](http://www.pbisworld.com/)

### <span id="page-4-1"></span>**X** Navigation

- **Accessibility (**ChromeOS) Automatic clicks, Large mouse cursor, Highlight mouse cursor, Sticky keys
- **Click-free Browsing** [link](https://chrome.google.com/webstore/detail/click-free-browsing/ipfpfhnlkoddglhimhdbboidjcfjlkji)

Adds navigation icons to a webpage that can be activated by simply hovering over them, rather than needing to click. Commands include scrolling, backward and forward in page history, opening a link, and more.

● **CrxMouse Chrome Gestures** - [link](https://chrome.google.com/webstore/detail/crxmouse/jlgkpaicikihijadgifklkbpdajbkhjo)

Use mouse gestures to navigate including forward, backward, scrolling, refreshing, switching tabs, and more. The user can even program their own custom mouse gestures to open programs and perform other tasks.

- **LipSurf** [link](https://chrome.google.com/webstore/detail/lipsurf/lnnmjmalakahagblkkcnjkoaihlfglon) Use voice to type, click anything, scroll, watch videos, open webpages, make custom voice shortcuts and more.
- **Vimium Helper** [link](https://chrome.google.com/webstore/detail/vimium/dbepggeogbaibhgnhhndojpepiihcmeb)

Provides keyboard shortcuts for navigation and control for anyone with difficulty using a mouse. [YouTube](https://www.youtube.com/watch?v=t67Sn0RGK54) Video tutorial

● **Custom Cursor for Chrome** - [link](https://chrome.google.com/webstore/detail/custom-cursor-for-chrome/ogdlpmhglpejoiomcodnpjnfgcpmgale)

Fun custom cursors for Chrome™. Use a large collection of free cursors or upload your own collection of mouse cursors from any images.

### <span id="page-4-2"></span>Differentiation in Google Classroom

- Resources
- Slideshow "[Google](https://docs.google.com/presentation/d/1FgtnbWfyY1GOCHO822Sc2LaDaSUeeWP5P04S1ZagGDA/pub?start=false&loop=false&delayms=3000) Classroom Overview" Google Slides link
- Slideshow "Differentiation with Google Classroom" [Google](https://docs.google.com/presentation/d/1mOA6C-7So52svmZ3LudYpmKld4fyQyWL63G2UR-igw0/pub?start=false&loop=false&delayms=3000) Slides link
- Training video "Google Classroom Overview" [YouTube](https://www.youtube.com/watch?v=YMMCB3KNkc0) Video
- Blog post "Triple Differentiation in Google Classroom Beginning, Middle, and End" [Website](http://www.controlaltachieve.com/2017/01/google-classroom-differentiation.html) link

### <span id="page-4-3"></span>Communication

**Picto4Me** - Website [link](https://board.picto4.me/site)

Allows you to create, edit, download, and play pictographic communication boards

# <span id="page-4-4"></span>**Google Docs: Hidden features you may not have noticed on the menu**

**File > Version history.** Allows user to see previous versions of the doc and revert to any previous version

**File > Page Setup**. Use Page Color options to change background color if needed to reduce visual stress.

#### **View > Show equation toolbar**

**Insert > Special characters**. From the **Symbols** drop-down menu, select Emoji. On the next drop-down, you can select the category of Emoji: Once inserted, you can select the Emoji and use the Font Size option to enlarge it.

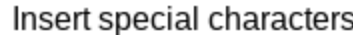

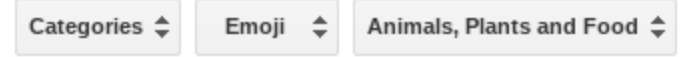

**Format > Columns**. Create columns of text. Recent update to Google Docs' capabilities.

**Tools > Spelling** will spell check the entire document

**Tools > Voice Typing**. Very accurate speech-to-text utility. Also works in the notes section of Google Slides.

**Tools > Translate document.** Generates a machine-translated document in the language of your choice.

**-**Add-ons are third-party tools that can be installed to extend the features of Google Docs, Sheets, Slides, and Forms. Add-ons provide a wide range of new functions including tools for special needs.

To install an add-on, you will use the Add-ons menu on each of the G-Suite tools. Docs add-ons only work in Docs; Sheets add-ons only work in Sheets, etc. Alternatively, you can go to the Google Workplace [Marketplace](https://workspace.google.com/marketplace)

● **Word Cloud Generator** - [link](https://chrome.google.com/webstore/detail/word-cloud-generator/abeaddpndnoipjlbkchghbpoilcmkdoj) [Add-on](https://workspace.google.com/marketplace/app/word_cloud_generator/1066049374643) Easily view the most frequently used words in any Doc.

Thinking in Common: Training [Resources](http://thinkingincommon.com/training-resources/)

# <span id="page-5-0"></span>**Other tools for PISD**

We have district licenses for [Nearpod](https://nearpod.com/), [WeVideo](https://www.pisd.edu/wevideo) and Adobe [Express](https://www.pisd.edu/Domain/10060) (links to PISD resource page). Access these tiles in [Webdesk](http://webdesk.pisd.edu) or on their site directly using your Google account.

Contact any member of the **Digital [Learning](http://pisd.edu/dlt) Team** if you need help getting started with any of these useful tools.